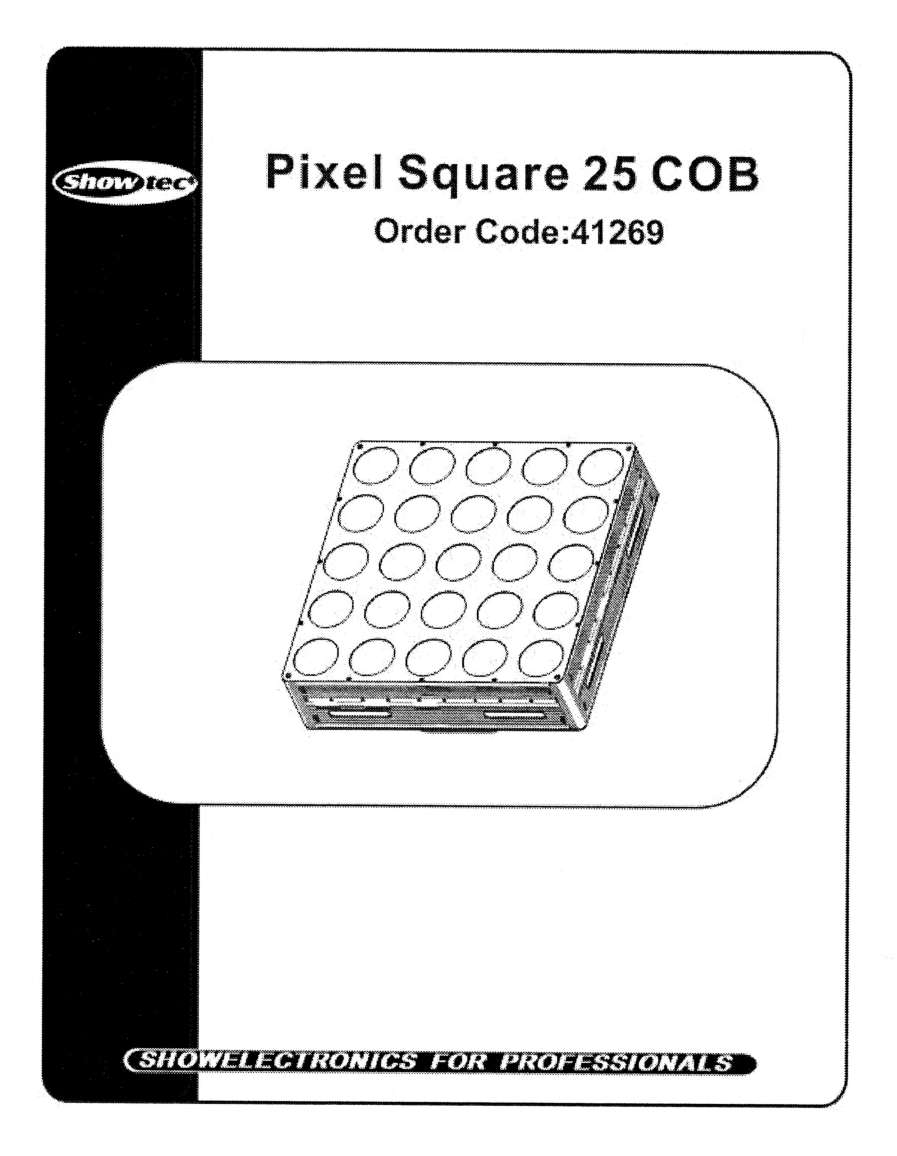

# Pixel Square 25 COB User Manual

Please read the manual before operation.

#### A. SPECIFICATION

- 1. Voltage: AC 100V-240V, 50Hz/60Hz
- 2. Power consumption: 240W
- 3. LED: 25\*Tri-9W RGB
- 4. Beam angle: 55'
- 5. DMX channels: 3, 5, 7CH
- 6. Operation mode: LCD display
- 7. Working temperature: -10°C~40°C
- 8. Dimension: 425\*425\* l53mm
- 9. Net weight: ll.2kgs
- l0.DMX linking: 30pcs
- I l. Power linking: 6pcs/l 10V, l2pcs/240V

12. Lumen:

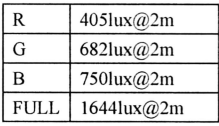

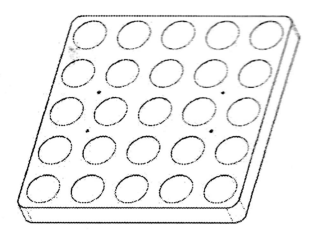

#### B. OPERATION

There are six working modes to select: Press the "MODE" button can switch the working mode.

- o Built-in programs
- $\bullet$  Auto running
- DMX mode
- Master/slave
- Sound-active
- Static color

t

#### 1. Built-in Programs Mode

l) Press the'MODE", enter built-in progams mode menu'l.UN PROGRAM:oI l: RFS:000"; Press "UP" and "DOWN" to select the operation programs effect "RUN PROGRAM:01 - RUN PROGRAM: 19";

2) Press the "SETUP", enter operation programs select the menu "RUN PROGRAM:01";

3) Press the "UP"or "DOWN", enter to static color "1.R"; Press "UP" and "DOWN" to select "1.R", "2.RG", "3.G", "4.GB", "5.B", "6.RB", "7.RGB", "8.OFF". Press "SETUP" enter to set the strobe menu: FS:000, Press "UP" and "DOWN" to select the speed "FS:00-FS100"

4) When it is in "RUN PROGRAM: $0$ <sup>2</sup> - RUN PROGRAM:1 $9$ ", enter to setup the programs operation speed menu "SP: 092";Press the "UP"or "DOWN", set the speed value "SP:  $001 - SP$ :  $100$ ";

6) Press the "SETUP", enter to setup the strobe programs operation menu " $FS:000$ ";

7) Press the "UP" or "DOWN", set the strobe value "FS:000 - FS:100":

### 2.Auto Running Mode

1) Press the "MODE", enter auto running mode menu "AUTOtimes:002SP:092 FS:000";

2) Press "SETUP", enter the setup menu of the auto running programs time "AUTO times: $001$ ";

3) Press the UP" or "DOWN", to setup the auto running programs time value "times:001 - times:100"

4) Press the "SETUP", enter the speed menu of setup auto running programs "SP: 092";

5) Press the "UP"or "DOWN", set the speed value "SP:  $001 - SP$ :  $100$ ";

6) Press the "SETUP", enter the strobe menu of auto running programs " $FS:000$ ";

7) Press the "UP"or "DOWN", setup the strobe value "FS:000 - FS:100":

## 3. Sound-Active Mode

1) Press the "MODE, enter sound-active running mode "SOUND TRIGGER sensitivity: 31";

2) Press the "UP" or "DOWN", set the sound-active mode sensitivity value "sensitivity: 00 = sensitivity: 31";

### 4. DMX Mode

1)Press the "MODE", enter to DMX mode menu "DMX address: 001 channel: 03 CHs":

2) Press the "SETUP", enter to setup the DMX address value "address:  $001$ ";

3) Press the "UP" or "DOWN", setup the DMX address value "address:  $001-$  address:  $512"$ ;

4) Press the "SETUP", enter to DMX working mode menu "channels: 03 CHs";

5) Press the "UP" or "DOWN", to setup the DMX working mode: "03 CHs", "05 CHs", "75 CHs", "76CHs",

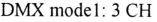

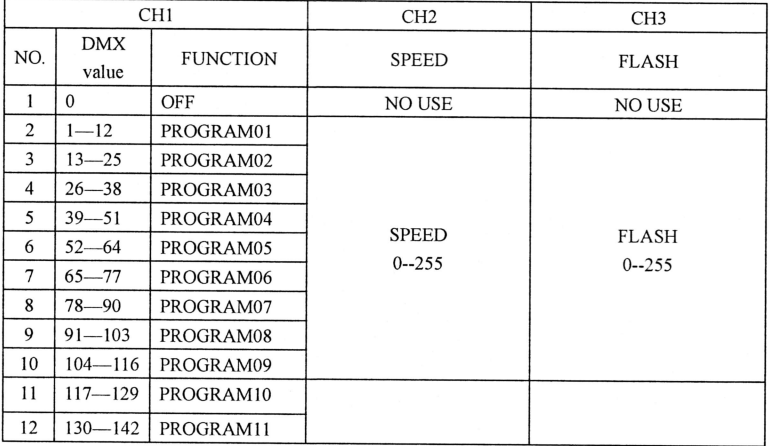

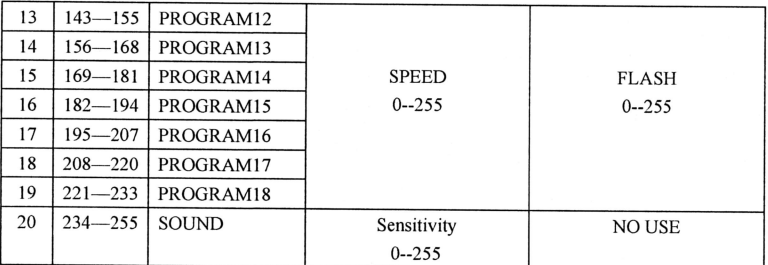

DMX mode2: 5 CH

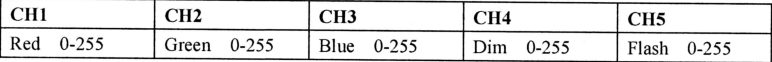

DMX mode3:75 CH

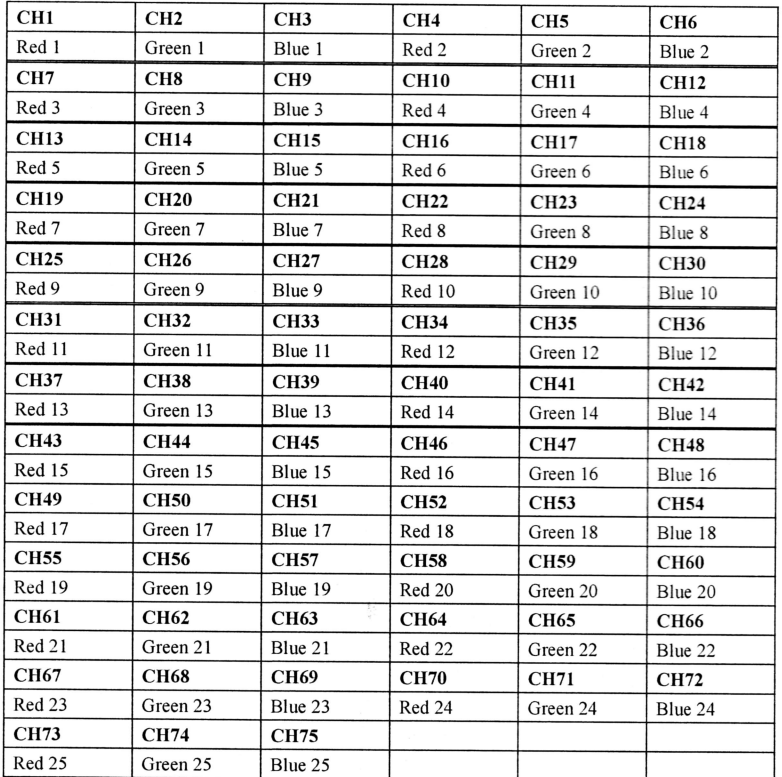

I

i I

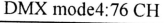

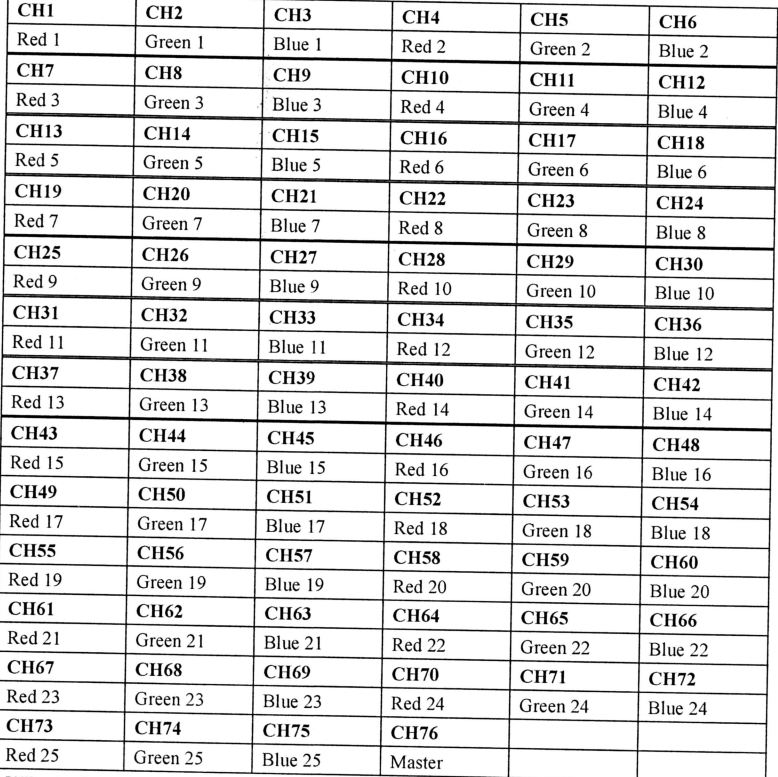

DMX pixel controlled from left to right as below:

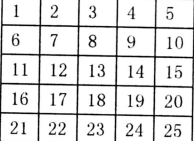

### 5. Master/slave Mode

Press the "MODE", enter the master/slave operation mode ..SLAVE MODE :::\_\_\_::=:,,

## 6. Static Color

I

I \

- 1) Press the "MODE", enter to static color mode "STATIC COLOR R255 G255 B255";
- 2) Press the "SETUP", enter into red brightness settings menu "R255";

3) Press the "UP" or "DOWN", set the red brightness "R000 - R255"

4) Press the "SETUP", enter into green brightness settings menu "G255";

5) Press the "UP" or "DOWN", set the green brightness "G000 - G255"

 $\overline{\phantom{0}}$ 

6) Press the "SETUP", enter into red brightness settings menu "B255";

7) Press the "UP" or "DOWN", set the red brightness "B000 - B255";

NOTE:if no button operation in 20seconds, the display panel will darkened (disable display); in the state of display panel darken, press any button, will show the current state, in the display state, can adjust the working mode and operation state.